# MCE Command Reference

This command reference is applicable to the following switches and software versions:

H3C S5560S-EI switch series (Release 6309P01 and later)

H3C S5560S-SI switch series (Release 6310 and later)

H3C S5500V3-SI switch series (Release 6310 and later)

H3C MS4520V2 switch series (MS4520V2-28S and MS4520V2-24TP switches) (Release 6310 and later)

H3C WS5850-WiNet switch series (Release 6308P01 and later)

New H3C Technologies Co., Ltd. http://www.h3c.com

Software version: Release 63xx Document version: 6W101-20200915

# **Copyright © 2020, New H3C Technologies Co., Ltd. and its licensors**

# **All rights reserved**

No part of this manual may be reproduced or transmitted in any form or by any means without prior written consent of New H3C Technologies Co., Ltd.

## **Trademarks**

Except for the trademarks of New H3C Technologies Co., Ltd., any trademarks that may be mentioned in this document are the property of their respective owners.

#### **Notice**

The information in this document is subject to change without notice. All contents in this document, including statements, information, and recommendations, are believed to be accurate, but they are presented without warranty of any kind, express or implied. H3C shall not be liable for technical or editorial errors or omissions contained herein.

# **Preface**

This command reference describes MCE configuration commands.

This preface includes the following topics about the documentation:

- **[Audience](#page-3-0)**
- **[Conventions](#page-3-1)**
- [Documentation feedback](#page-5-0)

# <span id="page-3-0"></span>Audience

This documentation is intended for:

- Network planners.
- Field technical support and servicing engineers.
- Network administrators.

# <span id="page-3-1"></span>**Conventions**

The following information describes the conventions used in the documentation.

# **Command conventions**

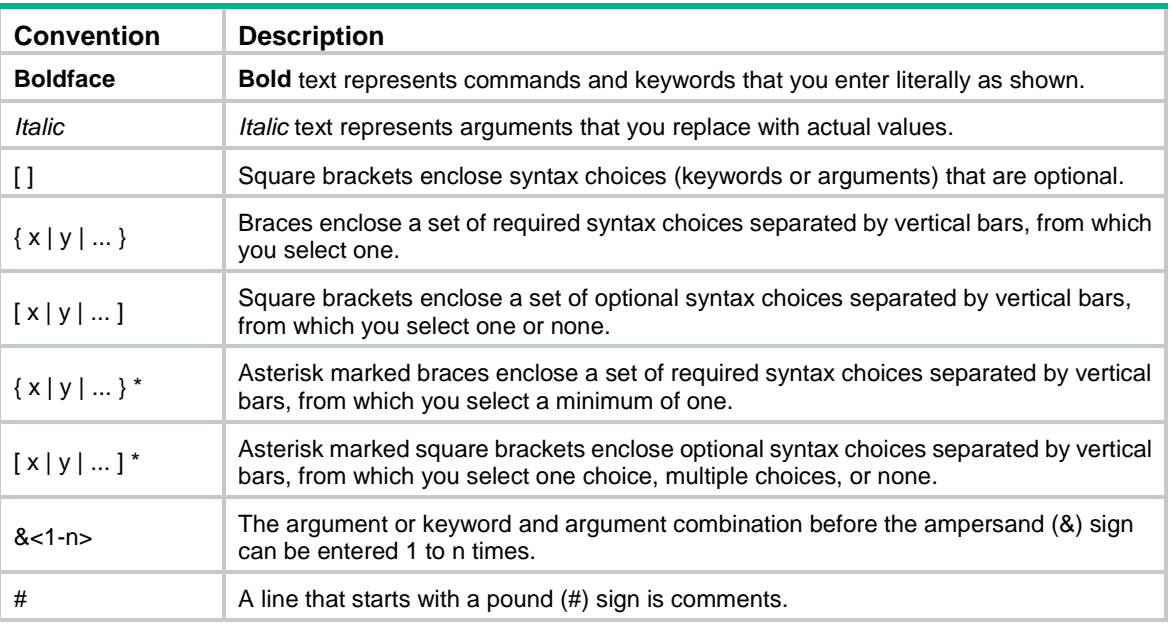

# **GUI conventions**

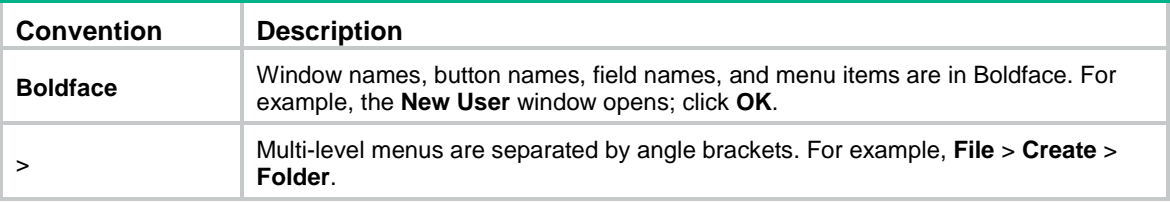

# **Symbols**

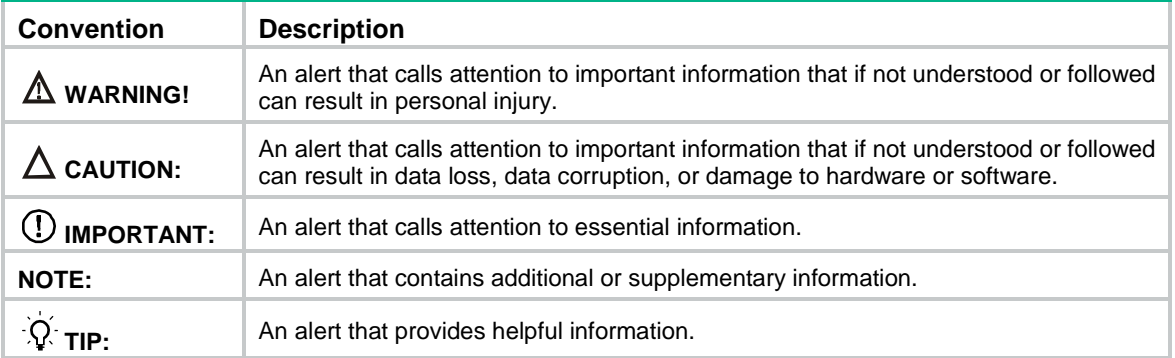

# **Network topology icons**

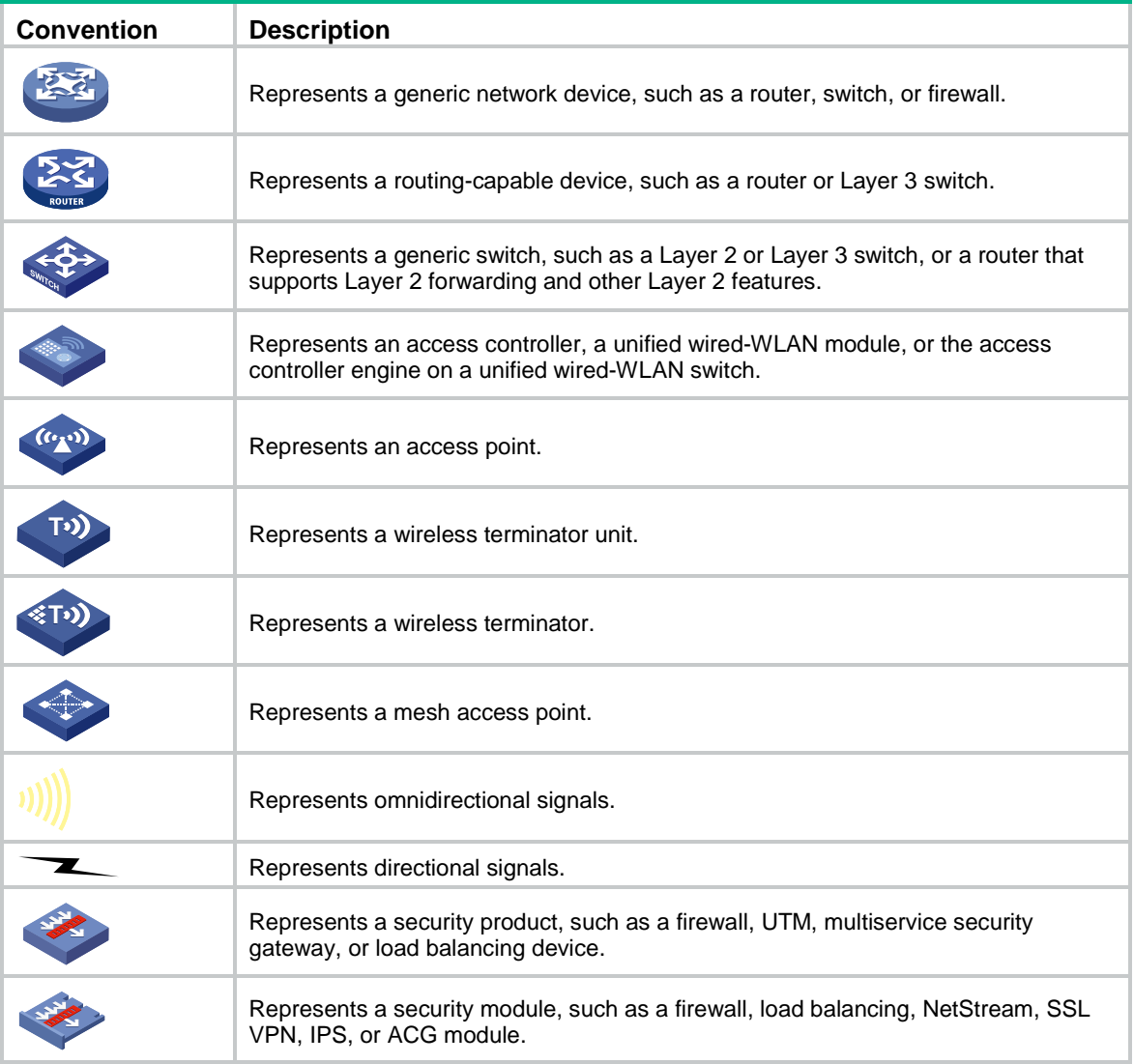

# **Examples provided in this document**

Examples in this document might use devices that differ from your device in hardware model, configuration, or software version. It is normal that the port numbers, sample output, screenshots, and other information in the examples differ from what you have on your device.

# <span id="page-5-0"></span>Documentation feedback

You can e-mail your comments about product documentation to info@h3c.com. We appreciate your comments.

# Contents

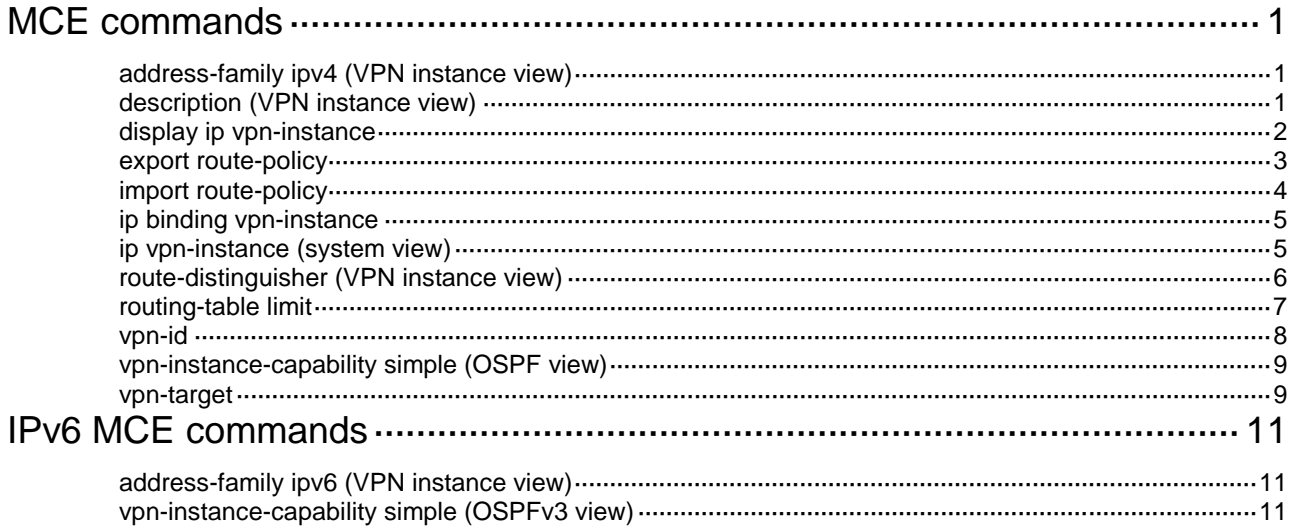

# <span id="page-7-0"></span>**MCE commands**

# <span id="page-7-1"></span>address-family ipv4 (VPN instance view)

Use **address-family ipv4** to enter VPN instance IPv4 address family view.

Use **undo address-family ipv4** to remove all configurations from VPN instance IPv4 address family view.

# **Syntax**

**address-family ipv4**

**undo address-family ipv4**

### **Views**

VPN instance view

#### **Predefined user roles**

network-admin

# **Usage guidelines**

In VPN instance IPv4 address family view, you can configure IPv4 VPN parameters such as inbound and outbound routing policies.

# **Examples**

# Enter VPN instance IPv4 address family view.

```
<Sysname> system-view
[Sysname] ip vpn-instance vpn1
[Sysname-vpn-instance-vpn1] address-family ipv4
[Sysname-vpn-ipv4-vpn1]
```
# **Related commands**

**address-family ipv6** (VPN instance view)

# <span id="page-7-2"></span>description (VPN instance view)

Use **description** to configure a description for a VPN instance.

Use **undo description** to restore the default.

# **Syntax**

**description** *text*

**undo description**

# **Default**

No description is configured for a VPN instance.

# **Views**

VPN instance view

#### **Predefined user roles**

network-admin

# **Parameters**

*text*: Specifies a description, a case-sensitive string of 1 to 79 characters.

# **Examples**

# Configure a description of **This is vpn1** for VPN instance **vpn1**.

<Sysname> system-view [Sysname] ip vpn-instance vpn1 [Sysname-vpn-instance-vpn1] description This is vpn1

# <span id="page-8-0"></span>display ip vpn-instance

Use **display ip vpn-instance** to display information about VPN instances.

## **Syntax**

```
display ip vpn-instance [ instance-name vpn-instance-name ]
```
### **Views**

Any view

# **Predefined user roles**

network-admin

network-operator

#### **Parameters**

**instance-name** *vpn-instance-name*: Displays information about the specified VPN instance. The *vpn-instance-name* argument is a case-sensitive string of 1 to 31 characters. If you do not specify a VPN instance, this command displays brief information about all VPN instances.

# **Examples**

# Display brief information about all VPN instances.

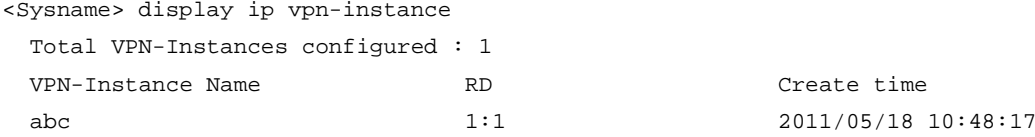

### **Table 1 Command output**

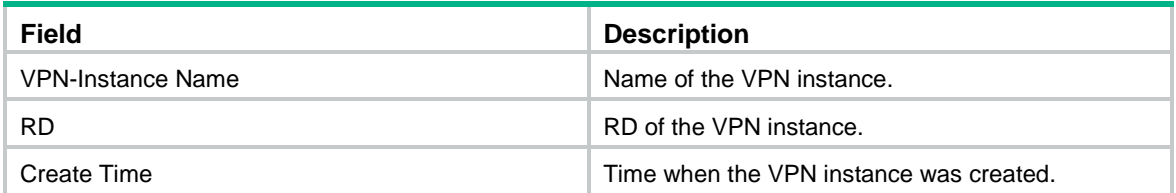

# **Table 2 Command output**

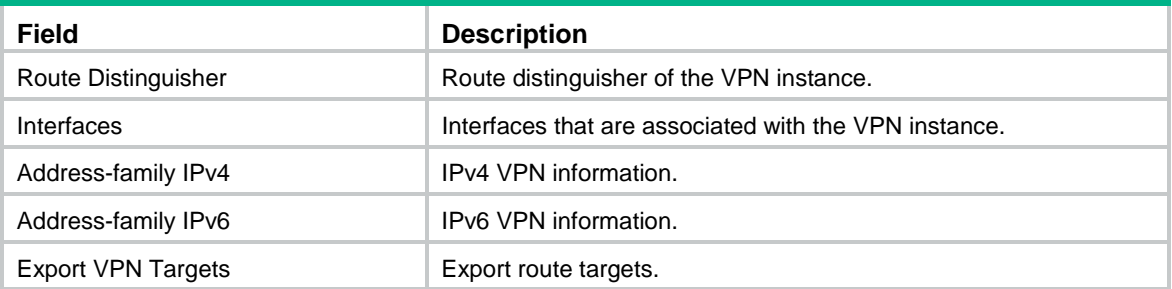

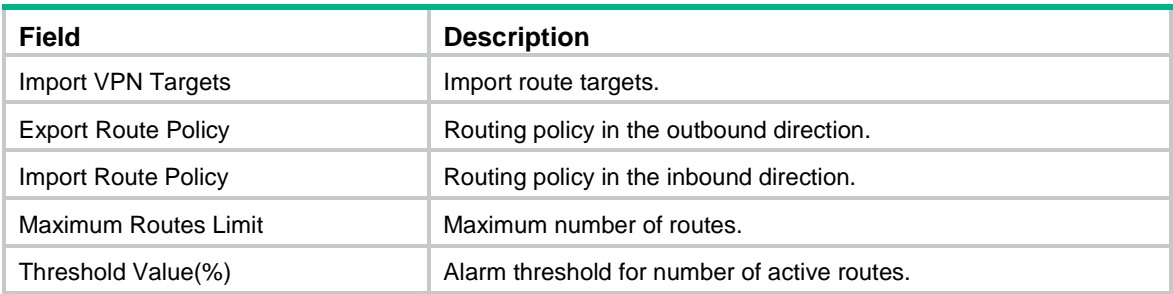

# <span id="page-9-0"></span>export route-policy

Use **export route-policy** to apply an export routing policy to a VPN instance.

Use **undo export route-policy** to restore the default.

# **Syntax**

**export route-policy** *route-policy*

**undo export route-policy**

## **Default**

No export routing policy is applied to a VPN instance.

#### **Views**

VPN instance view

VPN instance IPv4 address family view

VPN instance IPv6 address family view

# **Predefined user roles**

network-admin

#### **Parameters**

*route-policy*: Specifies a routing policy by its name, a case-sensitive string of 1 to 63 characters.

# **Usage guidelines**

You can specify an export routing policy to filter advertised routes or modify their route attributes for the VPN instance.

If you execute this command multiple times, the most recent configuration takes effect.

An export routing policy specified in VPN instance view applies to both IPv4 VPN and IPv6 VPN. An export routing policy specified in VPN instance IPv4 address family view applies only to IPv4 VPN. An export routing policy specified in VPN instance IPv6 address family view applies only to IPv6 VPN.

If you have specified export routing policies in both VPN instance IPv4 address family view and VPN instance view, IPv4 VPN uses the export routing policy specified in VPN instance IPv4 address family view.

If you have specified export routing policies in both VPN instance IPv6 address family view and VPN instance view, IPv6 VPN uses the export routing policy specified in VPN instance IPv6 address family view.

# **Examples**

# Apply export routing policy **poly-1** to VPN instance **vpn1**.

<Sysname> system-view

[Sysname] ip vpn-instance vpn1 [Sysname-vpn-instance-vpn1] export route-policy poly-1

#### **Related commands**

**import route-policy**

**route-policy** (*Layer 3—IP Routing Command Reference*)

# <span id="page-10-0"></span>import route-policy

Use **import route-policy** to apply an import routing policy to a VPN instance.

Use **undo import route-policy** to restore the default.

### **Syntax**

**import route-policy** *route-policy*

**undo import route-policy**

# **Default**

All routes matching the import target attribute are accepted.

#### **Views**

VPN instance view

VPN instance IPv4 address family view

VPN instance IPv6 address family view

### **Predefined user roles**

network-admin

#### **Parameters**

*route-policy*: Specifies a routing policy by its name, a case-sensitive string of 1 to 63 characters.

#### **Usage guidelines**

You can specify an import routing policy to filter received routes or modify their route attributes for the VPN instance.

If you execute this command multiple times, the most recent configuration takes effect.

An import routing policy specified in VPN instance view applies to both IPv4 VPN and IPv6 VPN. An import routing policy specified in VPN instance IPv4 address family view applies only to IPv4 VPN. An import routing policy specified in VPN instance IPv6 address family view applies only to IPv6 VPN.

If you have specified import routing policies in both VPN instance IPv4 address family view and VPN instance view, IPv4 VPN uses the import routing policy specified in VPN instance IPv4 address family view.

If you have specified import routing policies in both VPN instance IPv6 address family view and VPN instance view, IPv6 VPN uses the import routing policy specified in VPN instance IPv6 address family view.

### **Examples**

# Apply import routing policy **poly-1** to VPN instance **vpn1**.

```
<Sysname> system-view
[Sysname] ip vpn-instance vpn1
[Sysname-vpn-instance-vpn1] import route-policy poly-1
```
# **Related commands**

**export route-policy**

**route-policy** (*Layer 3—IP Routing Command Reference*)

# <span id="page-11-0"></span>ip binding vpn-instance

Use **ip binding vpn-instance** to associate an interface with a VPN instance.

Use **undo ip binding vpn-instance** to restore the default.

#### **Syntax**

**ip binding vpn-instance** *vpn-instance-name*

**undo ip binding vpn-instance**

# **Default**

An interface is associated with no VPN instance and belongs to the public network.

#### **Views**

Interface view

# **Predefined user roles**

network-admin

#### **Parameters**

*vpn-instance-name*: Specifies a VPN instance by its name, a case-sensitive string of 1 to 31 characters.

#### **Usage guidelines**

Use this command to associate the VPN instance with the interface connected to the CE.

This command or its undo form clears the IP address and routing protocol configuration on the interface.

The specified VPN instance must have been created by using the **ip vpn-instance** command in system view.

To associate a new VPN instance with an interface, first execute the **undo ip binding vpn-instance** command to remove the existing association.

#### **Examples**

# Associate VLAN-interface 1 with VPN instance **vpn1**.

<Sysname> system-view [Sysname] interface vlan-interface 1 [Sysname-Vlan-interface1] ip binding vpn-instance vpn1

# **Related commands**

**ip vpn-instance** (system view)

# <span id="page-11-1"></span>ip vpn-instance (system view)

Use **ip vpn-instance** to create a VPN instance and enter its view, or enter the view of an existing VPN instance.

Use **undo ip vpn-instance** to delete a VPN instance.

# **Syntax**

**ip vpn-instance** *vpn-instance-name*

**undo ip vpn-instance** *vpn-instance-name*

# **Default**

No VPN instances exist.

# **Views**

System view

## **Predefined user roles**

network-admin

#### **Parameters**

*vpn-instance-name*: Specifies a VPN instance name, a case-sensitive string of 1 to 31 characters.

# **Examples**

# Create a VPN instance named **vpn1** and enter its view.

<Sysname> system-view [Sysname] ip vpn-instance vpn1 [Sysname-vpn-instance-vpn1]

#### **Related commands**

**route-distinguisher**

# <span id="page-12-0"></span>route-distinguisher (VPN instance view)

Use **route-distinguisher** to configure an RD for a VPN instance.

Use **undo route-distinguisher** to restore the default.

#### **Syntax**

**route-distinguisher** *route-distinguisher*

**undo route-distinguisher**

#### **Default**

No RD is specified for a VPN instance.

# **Views**

VPN instance view

### **Predefined user roles**

network-admin

# **Parameters**

*route-distinguisher*: Specifies an RD for the VPN instance, a string of 3 to 21 characters in one of the following formats:

- *16-bit AS number***:***32-bit user-defined number*. For example, 101:3.
- *32-bit IP address***:***16-bit user-defined number*. For example, 192.168.122.15:1.
- *32-bit AS number***:***16-bit user-defined number*, where the minimum value of the AS number is 65536. For example, 65536:1.

# **Usage guidelines**

RDs enable VPNs to use the same address space. An RD and an IPv4 prefix form a unique VPN-IPv4 prefix.

To guarantee global uniqueness for a VPN-IPv4 address, do not set the AS number or IP address in an RD to any private AS number or private IP address.

To modify an RD, execute the **undo route-distinguisher** command to remove the RD and then execute the **route-distinguisher** command.

#### **Examples**

# Configure RD 22:1 for VPN instance **vpn1**.

```
<Sysname> system-view
[Sysname] ip vpn-instance vpn1
[Sysname-vpn-instance-vpn1] route-distinguisher 22:1
```
# <span id="page-13-0"></span>routing-table limit

Use **routing-table limit** to set the maximum number of active routes in a VPN instance.

Use **undo routing-table limit** to restore the default.

#### **Syntax**

```
routing-table limit number { warn-threshold | simply-alert }
```
**undo routing-table limit**

#### **Default**

The number of active routes in a VPN instance is not limited.

#### **Views**

VPN instance view

VPN instance IPv4 address family view

VPN instance IPv6 address family view

#### **Predefined user roles**

network-admin

## **Parameters**

*number*: Specifies the maximum number of active routes. In VPN instance view, the value range for this argument is 1 to 3072. In VPN instance IPv4 address family view, the value range for this argument is 1 to 12288. In VPN instance IPv6 address family view, the value range for this argument is 1 to 3072.

*warn-threshold*: Specifies a warning threshold in the range of 1 to 100 in percentage. When the percentage of the existing active routes to the maximum active routes exceeds the threshold, the system gives a log message but still allows new active routes. If active routes in the VPN instance reach the maximum, no more active routes are added.

**simply-alert**: Specifies that when active routes exceed the maximum number, the system still accepts active routes but generates a log message.

# **Usage guidelines**

Setting the maximum number of active routes for a VPN instance can prevent a PE from learning too many routes.

A limit configured in VPN instance view applies to both the IPv4 VPN and the IPv6 VPN. A limit configured in VPN instance IPv4 address family view applies only to the IPv4 VPN. A limit configured in VPN instance IPv6 address family view applies only to the IPv6 VPN.

If you have specified the limit in both VPN instance IPv4 address family view and VPN instance view, IPv4 VPN uses the limit specified in VPN instance IPv4 address family view.

If you have specified the limit in both VPN instance IPv6 address family view and VPN instance view, IPv6 VPN uses the limit specified in VPN instance IPv6 address family view.

#### **Examples**

# Specify that VPN instance **vpn1** supports a maximum of 1000 active routes. When active routes exceed this limit, the device can receive new active routes but generates a log message.

```
<Sysname> system-view
[Sysname] ip vpn-instance vpn1
[Sysname-vpn-instance-vpn1] route-distinguisher 100:1
[Sysname-vpn-instance-vpn1] routing-table limit 1000 simply-alert
```
# <span id="page-14-0"></span>vpn-id

Use **vpn-id** to configure a VPN ID for a VPN instance.

Use **undo vpn-id** to restore the default.

# **Syntax**

**vpn-id** *vpn-id*

**undo vpn-id**

#### **Default**

No VPN ID is configured for a VPN instance.

# **Views**

VPN instance view

# **Predefined user roles**

network-admin

#### **Parameters**

*vpn-id*: Specifies a VPN ID for the VPN instance, in the form of OUI:Index. The OUI is a hexadecimal number in the range of 0 to FFFFFF, and the index is a hexadecimal number in the range of 0 to FFFFFFFF.

### **Usage guidelines**

A VPN ID uniquely identifies a VPN instance. Different VPN instances must have different VPN IDs.

A VPN ID cannot be 0:0.

# **Examples**

# Configure VPN ID 20:1 for VPN instance **vpn1**.

<Sysname> system-view

[Sysname] ip vpn-instance vpn1

[Sysname-vpn-instance-vpn1] vpn-id 20:1

# **Related commands**

**display ip vpn-instance**

# <span id="page-15-0"></span>vpn-instance-capability simple (OSPF view)

Use **vpn-instance-capability simple** to disable routing loop detection for a VPN OSPF process.

Use **undo vpn-instance-capability** to enable routing loop detection for a VPN OSPF process.

#### **Syntax**

**vpn-instance-capability simple**

**undo vpn-instance-capability**

#### **Default**

Routing loop detection is enabled for a VPN OSPF process.

## **Views**

OSPF view

# **Predefined user roles**

network-admin

# **Usage guidelines**

For the MCE to receive OSPF routes from the PE, you must disable routing loop detection for a VPN OSPF process on the MCE.

This command is applicable only to VPN OSPF processes.

#### **Examples**

# Disable routing loop detection for VPN OSPF process 100.

<Sysname> system-view [Sysname] ospf 100 vpn-instance vpna [Sysname-ospf-100] vpn-instance-capability simple

# <span id="page-15-1"></span>vpn-target

Use **vpn-target** to configure route targets for a VPN instance.

Use **undo vpn-target** to remove the specified or all route targets of a VPN instance.

#### **Syntax**

```
vpn-target vpn-target&<1-8> [ both | export-extcommunity |
import-extcommunity ]
```

```
undo vpn-target { all | vpn-target&<1-8> [ both | export-extcommunity |
import-extcommunity ] }
```
# **Default**

No route targets are configured for a VPN instance.

#### **Views**

VPN instance view

VPN instance IPv4 address family view

VPN instance IPv6 address family view

# **Predefined user roles**

network-admin

#### **Parameters**

*vpn-target*&<1-8>: Specifies a space-separated list of up to eight route targets.

A route target is a string of 3 to 21 characters in one of the following formats:

- *16-bit AS number***:***32-bit user-defined number*. For example, 101:3.
- *32-bit IP address***:***16-bit user-defined number*. For example, 192.168.122.15:1.
- *32-bit AS number***:***16-bit user-defined number*, where the AS number must not be less than 65536. For example, 65536:1.

**both**: Uses the specified route targets as both import targets and export targets. The **both** keyword is also used when you do not specify any of the following keywords: **both**, **export-extcommunity**, and **import-extcommunity**.

**export-extcommunity**: Uses the specified route targets as export targets.

**import-extcommunity**: Uses the specified route targets as import targets.

**all**: Removes all route targets.

### **Usage guidelines**

MPLS L3VPN uses route targets to control the advertisement of VPN routing information. A PE adds the configured export targets into the route target attribute of routes advertised to a peer. The peer uses the local import targets to match the route targets of received routes. If a match is found, the peer adds the routes to the routing table of the VPN instance.

If you repeat this command, all the configured route targets take effect.

Route targets configured in VPN instance view apply to both the IPv4 VPN and the IPv6 VPN. Route targets configured in VPN instance IPv4 address family view apply only to the IPv4 VPN. Route targets configured in VPN instance IPv6 address family view apply only to the IPv6 VPN.

IPv4 VPN prefers the route targets configured in VPN instance IPv4 address family view over those configured in VPN instance view.

IPv6 VPN prefers the route targets configured in VPN instance IPv6 address family view over those configured in VPN instance view.

#### **Examples**

# Configure route targets for VPN instance **vpn1**.

<Sysname> system-view

[Sysname] ip vpn-instance vpn1

[Sysname-vpn-instance-vpn1] vpn-target 3:3 export-extcommunity

[Sysname-vpn-instance-vpn1] vpn-target 4:4 import-extcommunity

```
[Sysname-vpn-instance-vpn1] vpn-target 5:5 both
```
# <span id="page-17-0"></span>**IPv6 MCE commands**

This chapter describes only IPv6 MCE-specific commands. For information about the commands available for both IPv4 MCE and IPv6 MCE, see ["MCE commands.](#page-7-0)"

# <span id="page-17-1"></span>address-family ipv6 (VPN instance view)

Use **address-family ipv6** to enter VPN instance IPv6 address family view.

Use **undo address-family ipv6** to remove all configurations from VPN instance IPv6 address family view.

# **Syntax**

**address-family ipv6**

**undo address-family ipv6**

# **Views**

VPN instance view

#### **Predefined user roles**

network-admin

# **Usage guidelines**

In VPN instance IPv6 address family view, you can configure IPv6 VPN parameters such as inbound and outbound routing policies.

#### **Examples**

# Enter VPN instance IPv6 address family view.

<Sysname> system-view [Sysname] ip vpn-instance vpn1 [Sysname-vpn-instance-vpn1] address-family ipv6 [Sysname-vpn-ipv6-vpn1]

# **Related commands**

**address-family ipv4** (VPN instance view)

# <span id="page-17-2"></span>vpn-instance-capability simple (OSPFv3 view)

Use **vpn-instance-capability simple** to disable routing loop detection for a VPN OSPFv3 process.

Use **undo vpn-instance-capability** to enable routing loop detection for a VPN OSPFv3 process.

# **Syntax**

**vpn-instance-capability simple**

**undo vpn-instance-capability**

### **Default**

Routing loop detection is enabled for a VPN OSPFv3 process.

# **Views**

OSPFv3 view

# **Predefined user roles**

network-admin

# **Usage guidelines**

For the MCE to receive OSPFv3 routes from the PE, you must disable routing loop detection for a VPN OSPFv3 process on the MCE.

This command is applicable only to VPN OSPFv3 processes.

# **Examples**

# Disable routing loop detection for VPN OSPFv3 process 100.

<Sysname> system-view [Sysname] ospfv3 100 vpn-instance vpn1 [Sysname-ospfv3-100] vpn-instance-capability simple